# SECRETS OF THE IMMORTALS

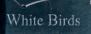

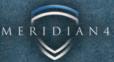

# **NIKOPOL : SECRETS OF THE IMMORTALS**

#### Paris, March 2023.

On the eve of the electoral assembly, nothing should have changed within the immense Parisian government; political autonomy was and will most likely always be, fascist. The city was divided into two districts with opposing points of view... The populace was worried.

With the turmoil of the upcoming election at its peak and a city divided, a new concern appeared in the form of a mysterious ship shaped like a pyramid that hovered in the Paris sky.

As Nikopol, you will find yourself embroiled in a suspenseful journey of exploration to find your father and thwart a dangerous conspiracy. Entangled in political intrigue you're caught between two worlds, one of anarchy and one of Immortality.

# SYSTEM REQUIREMENTS

- Windows Vista/XP
- 1.5 GHz Processor
- 512 RAM
- DirectX 9.0c
- DirectX compatible 128 MB video card
- DirectX compatible sound card
- 2.5 GB of hard disk space

# **TECHNICAL SUPPORT**

For an optimal gaming experience, be sure to update your computer with the latest drivers and system updates. Some of the most popular hardware and system software companies are listed below. Be sure to check your PC manufacturer's Web site for additional updates and drivers.

- ATI Technologies<sup>®</sup> www.ati.com
- Creative www.creative.com
- nVIDIA<sup>®</sup> www.nvidia.com
- Microsoft<sup>®</sup> DirectX<sup>®</sup> www.microsoft.com/windows/directx
- •Windows® Update http://windowsupdate.microsoft.com

Should you have any questions concerning the operation of this product, first check our Support page on our web site listed below to see if your issue has already been resolved. If you still need to contact us, please send an email to our technical support staff at: support@meridian4.com.

Please attach your dxdiag file to the email. You can get to your dxdiag by following these steps:

- 1. Click on Start
- 2. Select Run
- 3. Type "dxdiag" (without quotes)
- 4. Select Enter
- 5. Save and email the file to support@meridian4.com

# PLAYING NIKOPOL

# Main Menu

In this menu, you can save or change screens, change game options, etc...

On initial launch of the game, you will need to choose a profile before opening the main menu.

## Profile choice

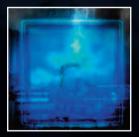

Choosing a different profile per player will allow effective management of saved games.

On this screen you can see the profiles by clicking on the arrow button at the bottom right corner, and validate by clicking on [Select]. You can now access the main menu.

The different buttons of the main menu are seen here.

#### New Game

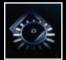

This button allows you to start a new game.

If a game is in play (you will have access to this menu from the time the game starts, when you go through your inventory), this button is called [Return to Game]. Once you click on it, you will return to the exact spot that you were in prior to opening the menu

## Load Game

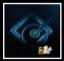

The list of all saved games under your profile will be listed. Each game is listed by the date and the hour from the last saved game that was played.

At the top of the saved list, you will find that the game has been saved automatically.

To load a saved game, select it and then click the button [Load Game].

## Options

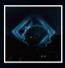

This sub menu allows you to adjust many of the graphics and sound characteristics.

#### Mouse

*Sensitivity* - How the rotational view reacts with the movements of the mouse.

*Invert* - Invert vertical movements of the mouse (lower the mouse to view up).

## Volume control

You can regulate the volume of the music and the other sounds of the game.

## Subtitles

Displays subtitles when turned on.

## Resolution

Change the game's display resolution.

## Advanced

These should not be used without previous knowledge. Nevertheless, if your computer does not support proper game functioning (loading of the game during play, wait time too long, posting error, etc.), unselect these options to avoid any gaps, at the price of higher quality graphics.

## Profiles

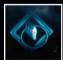

This describes your current profile. You can our profile when starting a new game.

**Note :** You can change your profile when starting a new game.

Credits

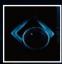

This menu allows you to view the credits for the game.

#### Quit

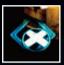

Save Game

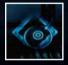

This button will be in grey if it is not possible to save at this point in the game. The save screen works similarly to the loading screen.

# **Available actions**

In this section, we will describe the different actions that you can take while playing Nikopol.

## Looking around

Nothing could be simpler! You move the mouse to look around.

Click on this button to end the game.

## Act on the world

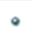

This is your cursor. When it takes another shape, it is because a particular action is possible with one click of your left mouse button.

## Movement

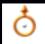

If your cursor changes to this, it means that you can advance in the direction that the cursor is pointing to.

#### Read

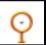

This icon indicates that there is a document that you can read by right clicking on the mouse. It also means that you can magnify objects that are close to you.

#### Use

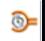

If the cursor changes to this, you can use the object that appears 'under' the cursor. This action depends largely on the selected object (opening a door, listening, etc...).

#### Impossible to use

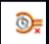

This icon indicates that the object cannot be used unless some other actions are taken. There is surely something to do before you can use this object?

## Pick up

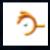

You can pick up and take the object that this icon is pointing to and it will be added to your inventory.

## Inventory

You can open and look at your inventory by right clicking on your mouse. You can close it the same way.

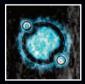

Your inventory comprises of all objects that you have picked up while playing the game.

To use this, move your cursor so that the desired object appears in the middle of the bubble, and then left click on the mouse to close your inventory. The object will be attached in the left hand corner of your screen. You are now using this object!

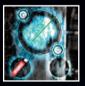

Why equip an object? To use it around you. For example, use a lighter to burn incense.

You have two buttons in the inventory screen.

The bottom button allows you to read documents. Select the [Read] button and then a document and you will be able to read it from the Inventory menu.

The top button will bring you back to the main menu. Make sure to save your progress before exiting the game!

# CREDITS

Based on an original story by Enki Bilal

Created and developed by White Birds

Produced by Olivier Fontenay

All the elements in the game were created under the supervision and approval of Enki Bilal

Based on "La Foire aux Immortels" © Casterman

Project Manager Jean-Brice de Cazenove

Lead Artist Florent Bory

Game Designer Marc Rutschlé

Lead Programmer Fabien Simon

Story-line & Design Marc Rutschlé & White Birds,

Based on an original story by Enki Bilal

Dialogs Marc Rutschlé

Additional Game Design Camille de Montmagner

Art Based on the original art by Enki Bilal

Management (Mzone Studio) Philippe Grellier Martial Brard

3D Modeling & Animation (Mzone Studio) Martial Brand Philippe Grellier Hervé Castaing Christophe Leclerc Julien Brand Franck Le Dorze Juliette Pougettou Eric Bellanger Pierre Berger Yan Jouan Caroline Nazart

Video editing Claire Lemoine Programming Lionel Leyrat Rodrigue Menet

Integration & Programming Norman Bosse-Platiere

Tools Programming Yoann Audrain Aurélien Ferry

Technology Opalium © Nebulaquest

Engine Programming Didier Poulain

Video codec Uses Bink Video. Copyright (C) 1997-2008 by RAD Game Tools, Inc

Tester QA Guillaume Classen

Tester Supervisor Thierry Bard

Testers Jean Paul Adrover Marika Brand Nicolas Cousin Jean Philippe Dagbert Charles Delaforge Catherine Feuillet/Denis Jaqueline Jacqmotte Else Knudsen Robert Lamblin Christophe Le Corre Alain Pequerie Pierre Alexandre Taix Marie Trinh van Khai Adrien Wrutniak

Music and Sound design Philippe Vachey

Additional Mix P.F. Renouf / Studio Phonème

#### **French Voices**

Studio Bande Annonce Production Jean-Baptiste Merland Matthieu Maudet

Voices Damien Boisseau Patrice Melennec Pierre-Alain de Guarrigues

#### **English Voices**

Studio Bande Annonce Production Jean-Baptiste Merland Matthieu Maudet

#### **Directed by Jimmy Schuman**

Voices Matthew Geczy Paul Bandey David Gasman

#### **Italian Voices**

#### UNDAtheC Studios

Voice Over Director and Sound Designer: Simone Cicconi

Voices Giorgio Montanini Sauro Savelli David Quintili Diego Dezi Alfonso Brigidi

#### Spanish Voices

**DL Multimedia** 

Voices Rais David Báscones Rafael de Azcárraga Carlos Salamanca Jorge Teixeira Pedro Tena

White Birds wishes to thank: Christian Desbois, Louis Delas, Simon Casterman, Sophie Levie, Nathalie Lepori, Christine Beunaiche, all the play testers of the game and of course Enki Bilal for its time, talent and vision!

#### Nikopol • Enki Bilal

The original story and the art created for the game are based on the characters, story and art created by Enki Bilal in "La Foire aux Immortels", © Casterman

Created and Developped by White Birds Produced by Olivier Fontenay Associate producers : Michel Bams, Jean-Philippe Messian

#### Published by Meridian4 www.meridian4.com

©2009 Meridian4. All rights Reserved. Nikopol: Secrets of the Immortals is a trademark of White Birds Productions. Other products and company names mentioned herein may be trademarks of their respective owners.

# **END USER LICENSE AGREEMENT**

YOU SHOULD CAREFULLY READ THE FOLLOWING END USER LICENSE AGREEMENT BEFORE INSTALLING THIS SOFTWARE PROGRAM. BY INSTALLING OR OTHERWISE USING THE SOFTWARE PROGRAM, YOU AGREE TO BE BOUND BY THE TERMS OF THIS AGREEMENT. IF YOU DO NOT AGREE TO THE TERMS OF THIS AGREEMENT, DO NOT INSTALL OR USE THE SOFTWARE. YOU SHOULD RETURN IT TO YOUR PLACE OF PURCHASE, SUBJECT TO THEIR RETURN POLICY.

The software application (the 'Program'), and any and all copies and derivative works of the Program are the copyrighted work of Meridian4 and/or its suppliers. All rights reserved, except as expressly stated herein. All use of the Program is governed by the terms of the License Agreement ('License Agreement'). The Program is solely for use by end users according to the terms of the License Agreement. Any use, reproduction or redistribution of the Program is not in accordance with the terms of the License Agreement is expressly prohibited.

#### END USER LICENSE AGREEMENT

 Limited Use License. Meridiant (referred to herein as "Licensor") hereby grants, and by installing the Program you thereby accept, a limited, non-exclusive license and right to install and use one (1) copy of the Program for your own personal use on a computer. Licensor reserve the right to update, motify or change any such terms of use agreement at any time. The Program is licensed, not sold Your License contents to the or ownership in the Program.

2. Ownership. All title, ownership rights and intellectual property rights in and to the Program and any and all copies thereof (including but not limited to any titles, computer code, themes, objects, characters, character names, stories, dialog, catch phrases, locations, concepts, artwork, animations, sounds, musical compositions, audo-visual effects, methods of operation, moral rights, any telated documentation, and "applets" incorporated into the Program over owned by Licensor or its suppliers. The Program contains protected by the contributions of Canada, USA, therational conceptify threates and conventions and other laws. All rights are reserved. The Program contains certain licensed materials and Licensor's suppliers may protect their rights in the event of any violation of this Agreement.

3. Responsibilities of End User.

A. Subject to the grant of license hereinabove, you may not, in whole or in part, copy, photocopy, reproduce, translate, reverse engineer, derive source code, modify, disassemble, decompile, create derivative works based on the Program, or remove any proprietary notices or labels on the Program without the prior consent, in writing, of Licensor.

B. The Program is licensed to you as a single product. Its component parts may not be separated for use on more than one computer.

C. You are entitled to use the Program for your own personal use, but you are not entitled to:

(i) sell, grant a security interest in or transfer reproductions of the Program to other parties in any way, nor to rent, lease or license the Program to others without the prior written consent of Licensor; or

(ii) exploit the Program or any of its parts for any commercial purpose including, but not limited to, use at a cyber café, computer gaming center or any other location-based site;

D. Your continued use of the Program may require periodic updates, error corrections, or enhancements to the Program and is subject to any terms and conditions under which use of the Program over the Internet is provided.

4. Program Transfer. You may permanently transfer all of your rights under this License Agreement, provided that, (a) the recipient agrees to the terms of this License Agreement, (b) you transve the Program from your computer and relatin no copies of the Program, and (b) you transfer all of Program from your computer and relatin no copies of the Program, and (b) you transfer all of the Program from your computer and relatin no copies of the Program, and (b) you transfer all of the Program from your computer and relating that accompany the Program, and you will not oblight the Program from your grades, and this License Agreement (b to the recipient. Furthermore, you agree that you will not provide a CD Key to any third party except as part of the transfer of this License Agreement.

5. Termination. This License Agreement is effective until terminated. You may terminate the License Agreement at any time by destroying the Program. Licensor may, at its discretion, terminate this License Agreement in the event that you fail to comply with the terms and conditions contained herein. This License Agreement shall automatically terminate in the event that you fail to comply with the terms and conditions contained herein. This License Agreement shall automatically terminate in the event that you fail to comply with the terms and conditions contained herein. In such event, you must immediately destroy the Program. The provisions of Sections 2, 5, and 7 a will survive any termination of the Agreement.

The provisions of sections 1, 5, and r 5 km and wreamly eminimation of the Pagemenint. I binded Maranty The entire risk similing out of use or performance of the Program and any printed material(s) remains with the User, however Licensor warrants up to and including one (1) year from the date of Program release (to be defined by Licensor) that the media containing the Program shall be free from defects in material and workmanship. In the event that the media proves to be defected uning flat the media containing the Program shall be free from defects in material and workmanship. In the event that the media proves to be defected uning that the media containing the Program shall be free from defects in PROGRAM. AND ANY PRINTED MARTINL(S) ARE PROVIDED VAS ISY THOUT WARRANTY OF ANY (NND, ETHER EXPRESS OR NUNLED). MILLIONIG, WITHOUT LIMITATION, THE IMPLIED WARRANTIES OF MERCHANTABILITY FITNESS FOR A PARTICULAR PURPOSE, ON CONMERCIAL COCE ANDOR IN ANY WARRANTY A GAINST INFRINGEMENT THAT MAY BE PROVIDED VAS ISY TOTIN SUBARTANTY OF ANY (NND, ENTHER EXPRESS OR NONINFRINGEMENT. ANY WARRANTY A GAINST INFRINGEMENT THAT MAY BE PROVIDED VAS ISO THE LINFORM COMMERCIAL COCE ANDOR IN ANY OTHER COMPARABLE STATE STATUTE IS EXPRESSIV DISCLAIMED. Some states/jurisdictions do not allow the exclusion or limitation of implied warrantes, so the above limitations may not apply to you.

adore minutation with your provide the second second secon

8. Equitable Remedies. You hereby agree that Licensor would be irreparably damaged if the terms of this License Agreement were not specifically enforced, and therefore you agree that Licensor shall be entitled, without bond, other security, or proof of damages, to appropriate equitable remedies with respect to breaches of this License Agreement, in addition to such other remedies is Licensor any Otherwise new available to introle applicable taws. In the event any lidgation is brought by either party in connection with this License Agreement, the prevailing party in such titigation shall be entitled to recover from the other party all the costs, admonstration of other expenses in sucred by such prevailing party in such titigation.

9. Meschaneous. This License Agreement shall be deemed to have been made and executed in the Province of Quebec and any dispute arising heremuter shall be commenced and maintained with the law of the Province of Quebec. You agree that any claim assert of any degla proceeding by you against Meridand shall be commenced and maintained in any provincial court located in the Province of Quebec, having subject matter jurisdiction with respect to the Snyule between the province of Quebec. You agree that any claim assert within a sworth and the provincial court located in the Province of Quebec, having subject matter jurisdiction with respect to the dispute between the prates. This License Agreement that any provision of this License Agreement that any provision of this License Agreement that any provision of the entroded, alter daminum deting permissible and the remaining portions of this License Agreement to agree therefore the swort and mention and the remain of the terms of the output to the agreement between the parties with respect to the subject matter hereof and supersedes any provide or or difficultion.

You hereby acknowledge that you have read and understand the foregoing License Agreement and agree that the action of installing the Program is an acknowledgment of your agreement to be bound by the terms and conditions of the License Agreement contained herein. You also acknowledge and agree that this License Agreement is the complete and exclusive statement of the agreement between yourself and Licensor and that the License Agreement superseders any prior or contemporaneous agreement, either oral or written, and any other communications between yourself and Licensor regarding this Program.

8

www.meridian4.com

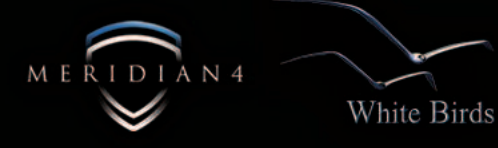